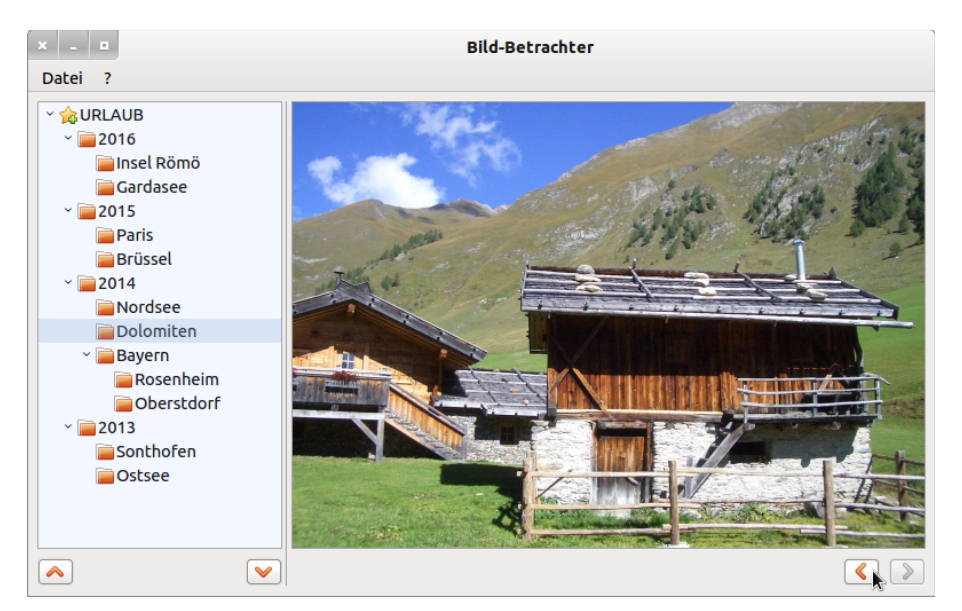

17.9.2 Projekt – Demonstration der Verwendung der Klasse TreeView

Abbildung 17.9.2.1: TreeView mit markiertem Eintrag

An geeigneten Stellen werden in den folgenden Abschnitten Teile des Quelltextes des Projektes 'Bildbetrachter' zur Demonstration der Verwendung der Klasse TreeeView angegeben und kurz kommentiert:

- Beim ersten Programm-Start können Sie über den Menü-Eintrag 'Datei > Basis-Verzeichnis auswählen' in einem Dialog ein Verzeichnis auswählen, in dem auch Bilder gespeichert sind.
- Dieses Basis-Verzeichnis aus der System-Verzeichnisstruktur wird mit all seinen Unter-Verzeichnissen auf eine TreeView abgebildet. Beachten Sie die *Rekursion* in der Prozedur:

```
Private Sub DirTree2TreeView(BaseDir As String)  
   Dim sDir, sBaseDir, sPattern As String
   Dim iFilter As Integer
   sBaseDir = BaseDir
  sPattern =
   iFilter = gb.Directory
   If Exist(sBaseDir) Then
     For Each sDir In Dir(sBaseDir, sPattern, iFilter).Sort(gb.Descent)
       TreeView1.Add(sBaseDir &/ sDir, sDir, Picture["icon:/16/directory"], sBaseDir, Null)  
       DirTree2TreeView(sBaseDir &/ sDir) ' recursive loop
     Next ' Directory
   Endif ' Exist() ?
```
- End ' DirToTreeView(...)
- Beim Auswählen eines Verzeichnisses in der TreeView mit einem Maus-Klick wird eine Liste (Array) aller Bild-*Dateien* im ausgewählten Verzeichnis erzeugt:

```
Public Sub TreeView1 Select()
 Bild-Liste für das ausgewählte Verzeichnis in der TreeView erzeugen
   GetImagePaths(TreeView1.Current.Key)
    If aImagePaths.Count > 0 Then 
     SetEnabled()
          iPictureIndex = 0
     PictureBoxD.Picture = Picture.Load(aImagePaths[0]) ' Anzeige des 1. Bildes in der Bild-Liste
     Einschalten der Bild-Navigation, wenn die Bild-Liste mehr als ein Bild enthält
          If aImagePaths.Count > 1 Then 
                btnNext.Enabled = True
          Else
                btnNext.Enabled = False
          Endif
   Endif
End ' TreeView1 Select()
```
ä, Ein Muster-Filter (sPattern) sorgt dafür, dass nur Bild-Dateien (iFilter = gb.File) mit vorgegebenen Extensionen (→ JPG, JPEG, jpeg, jpg, png, gif, svg) in die Bild-Liste aufgenommen werden. In der Liste stehen die (absoluten) Bild-Datei-Pfade.

```
Private Sub GetImagePaths(sDir As String)  
    Dim sFile, sPattern As String
    Dim iFilter As Integer
    sPattern = "*{.JPG,.png,.JEPG,.jpeg,.jpg,.gif,.svg}"
    iFilter = gb.File
  aImagePaths = New String[] ' Neue Bild-Liste
    If Exist(sDir) Then
          For Each sFile In Dir(sDir, sPattern, iFilter).Sort(gb.Ascent)
              aImagePaths.Add(sDir &/ sFile)
          Next ' File
  Endif ' Exist()
```

```
End ' GetImagePaths(sDir As String)
```
- Das erste Bild in der Liste wird sofort in einer Picture-Box angezeigt. Anschließend kann man a. mit den beiden Navigationsbuttons durch die Bild-Liste navigieren. Ist die Bild-Liste leer, so wird ein Default-Bild angezeigt.
- Die TreeView-Einträge können Sie vollständig auf- und zuklappen, wenn man die beiden Button unter der TreeView nutzt.

Wenn die Anzahl der Einträge in der TreeView mindestens eins ist, wird der *interne* Zeiger der TreeView auf den ersten Eintrag gesetzt (Zeilen 1 und 2). Dann wird in einer Repeat-Until-Kontroll-Struktur in den Zeilen 4 bis 6 jedes Parent-Element ausgeklappt bis der interne Cursor das untere TreeView-Ende erreicht hat. Dadurch wird der Funktionswert der TreeView-Methode trv-TreeView.MoveBelow() aber positiv (!) und somit die Schleife abgebrochen. Analoge Betrachtungen gelten auch für das Einklappen:

```
[1] Private Sub ExpandAll(trvTreeView As TreeView)<br>[2] If trvTreeView <> Null And trvTreeView.Coun
[2] If trvTreeView <> Null And trvTreeView.Count > 0 Then trvTreeView.MoveFirst()
[3] trvTreeView.MoveFirst()<br>[4] Repeat
[4] Repeat<br>[5] \frac{1}{k}[5]          trvTreeView.Item.Expanded = True ' → ausklappen
[6]       Until trvTreeView.MoveBelow()
\begin{bmatrix} 7 \end{bmatrix} Endif<br>[8] End Exp
        End ' ExpandAll(...)
[1] Private Sub ContractAll(trvTreeView As TreeView)
[2] If trvTreeView <> Null And trvTreeView.Count > 0 Then<br>
[3] trvTreeView.MoveFirst()<br>
[4] Repeat
                trvTreeView.MoveFirst()
[4] Repeat<br>[5] \frac{1}{k}[5]          trvTreeView.Item.Expanded = False ' → einklappen
[6]       Until trvTreeView.MoveBelow()
\begin{bmatrix} 7 \end{bmatrix} Endif<br>[8] End Cor
        End ' ContractAll(...)
```
- Das Ein- und Ausklappen der Einträge in der TreeView ist im Projekt nur zur Demonstration £. ausgewählter Methoden der TreeView gedacht.
- Wird das Programm beendet, dann wird das aktuelle Verzeichnis als Start-Verzeichnis in die Settings-Datei *dir.conf* eingetragen. Beispiel:

```
# Start-Directory
[Base]
PasePath="/home/hans/11-Buchprojekt/K17_KomF2/17.9_TreeView/URLAUB"
```
- Die Standard-Sprache für das Projekt ist die englische Sprache. Für das Projekt gibt es eine deutsche Sprach-Datei.
- Im Projekt → Kapitel 24.3.4 Manager für EMail-Konten finden Sie ein weiteres Beispiel für den ø Einsatz einer TreeView als Navigation in einer Baum-Struktur.

Beachten Sie: Das Projekt dient nur zur Demonstration der Verwendung der Klasse TreeView. Es fehlen daher dem Programm 'Bildbetrachter' noch einige Details wie Vorschaubilder oder automatische Erkennung des Bildformates, die Sie für einen Bildbetrachter erwartet hätten.